## **Where do I find my Scheduled Events?**

## *Or "Where are my Confirmations?"*

## **1. Go to the Dashboard**

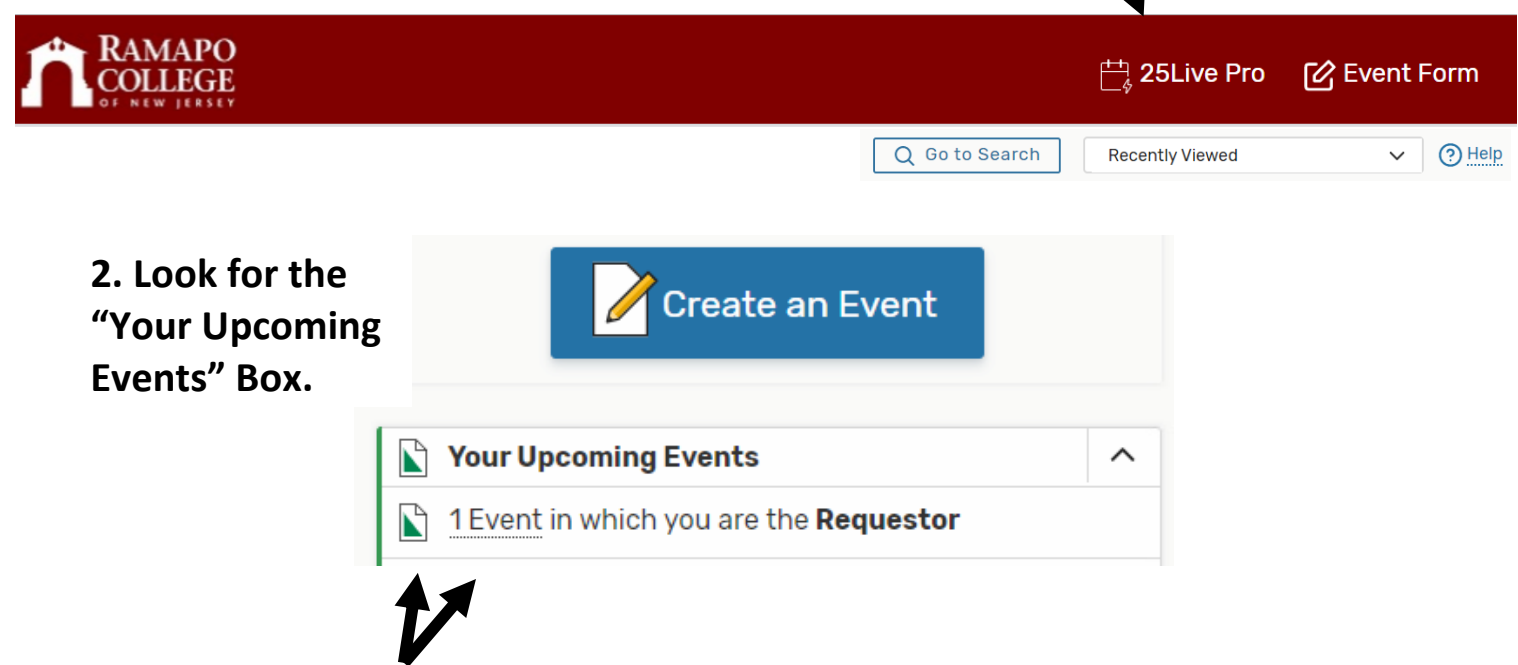

## **3. If you click HERE you will be taken to your list of Events on Search page.**

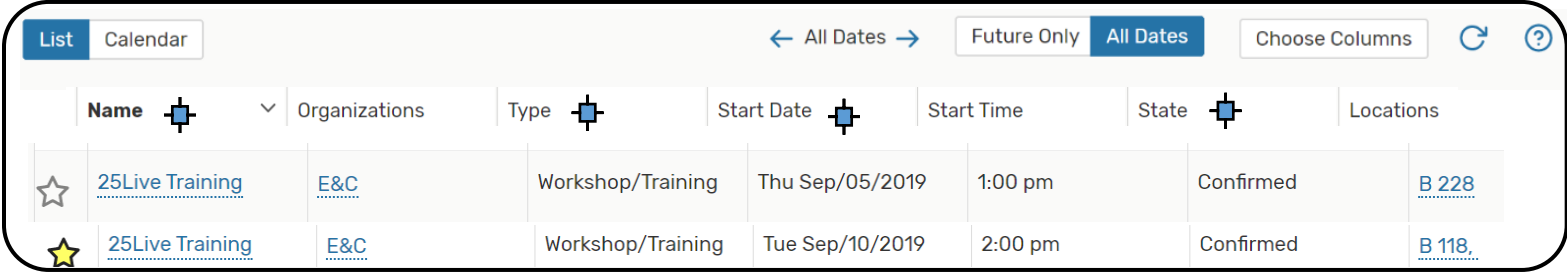

- 1. *Some* of the headers are **sortable**. See symbol  $\Phi$  above for which.
- 2. Click on the **Name** of the Event to go into the details of the reservation.
- 3. You can also choose *which* **Columns** you want to appear.

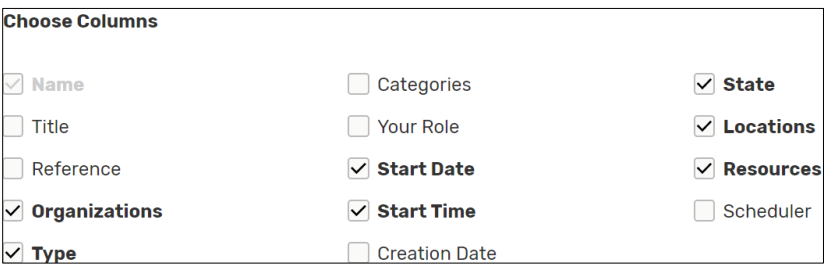